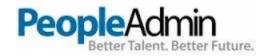

# SELECTION COMMITTEE & HIRING MANAGER USER'S GUIDE

Online Employment Application System San Mateo County Community College District

> Office of Human Resources San Mateo County Community College District (650) 358-6800 <u>https://jobs.smccd.edu/hr</u>

# **TABLE OF CONTENTS**

| • • • • • • • • • • • • • • • • • • • • | • • • • • • • • • • • • • • • • |
|-----------------------------------------|---------------------------------|
|                                         |                                 |
|                                         | 3                               |
| GETTING STARTED                         | 4                               |
| VIEWING APPLICATIONS                    | 4                               |
| EVALUATING APPLICANTS                   | 9                               |
| DOWNLOADING AND PRINTING APPLICATIONS   | 10                              |
|                                         | 12                              |
| CONTACT INFORMATION                     | 12                              |

### **INTRODUCTION**

Welcome to the San Mateo County Community College District Online Employment Application System.

The system is designed to benefit selection committees and hiring managers by facilitating:

- Pre-screening of employment applications, saving selection committees valuable time
- Quicker access to employment applications for screening
- Ability to review applications from any location with internet access

### Your Web Browser

The PeopleAdmin 7 system is designed to run in a web browser over the Internet. The system supports browser versions of Internet Explorer (8 and above), Mozilla Firefox, and Google Chrome. Since older browser versions are less powerful than newer versions, the appearance of certain screens and printed documents may be slightly askew.

The site also requires you to have Adobe Acrobat Reader installed. This is a free download available at <u>www.Adobe.com</u>.

### Security of Applicant Data

To ensure the security of the data provided by applicants, **the system will automatically log you out after 60 minutes, if it detects no activity.** However, anytime you leave your computer, we strongly recommend that you save any work in progress and log out of the system by clicking on the "Logout" link located at the top right side of your screen.

### **GETTING STARTED**

After the Selection Committee has developed paper screening criteria, interview questions with key response elements (KREs), and skills assessment (if applicable), you will receive a computer generated e-mail containing login information. Please do not lose the user name and password as you will need them each time you log into the system.

Please note that the Guest user name and password will only give you access to the applications of the position for which you are screening.

To get started, enter the following URL: https://jobs.smccd.edu/hr

| Ilease login |                                                            |
|--------------|------------------------------------------------------------|
|              | San Mateo County<br>Community College<br>District          |
|              | Username Password Logn First time here? Request an account |
|              | Forgot your password? <u>Request a password reset</u>      |

After entering the URL, the following "User Login" screen will appear:

Please perform the following steps:

- 1. Enter the User Name provided to you for the selection committee.
- 2. Enter the password provided.
- 3. Click Login.

# **VIEWING APPLICATIONS**

After logging in, you will see a screen that looks similar to the following:

| Mateo County Community College District HR Suite              | : User Home :: PeopleAdmin - Windows Internet Explorer                                                                                     |                                                              |
|---------------------------------------------------------------|----------------------------------------------------------------------------------------------------|--------------------------------------------------------------|
| https://jobs.smccd.edu/hr/                                    | 🔎 🖬 🚱 🙆 Oracle Fusion Middlewar 🤮 Oracle Fusion Middlewar 🤤 SMCCD Ste 🛛 👌 San Mateo County 🗙                                               | (1) (1) (1) (1) (1) (1) (1) (1) (1) (1)                      |
| it <u>V</u> iew F <u>a</u> vorites <u>T</u> ools <u>H</u> elp |                                                                                                    | 🗶 😪 式 式 🕹 S                                                  |
| oogle                                                         | 🔽 🖓 Search 🕶 🐺 Share 🛛 More »                                                                                                    | Sign In 🖗                                                    |
| Suggested Sites 🔻 🏾 Banner 5 🔲 Be in the Audience             | e Tickets t 🕐 Cañada Colege Webste 🍘 Colege of San Mateo Webste 🍘 Helpcenter 🖉 Home - Classified Profession 🍘 Home - Classified Profession | * 🔄 🔹 📄 🗸 🔤 📻 🗕 Page 🗸 Safety 🗸 Took + 🔞 🗸                   |
|                                                               | Home Postings Hiring Proposals   My Profile Help                                                                                           | (nbox) PeopleAdmin<br>Watch List APPLICANT TRACKING          |
|                                                               | Virgini                                                                                                    | a Brooks you have 0 messages Admin Committee Member Cologout |
| Welcome to your Online Recruitment Sy                         | rstem                                                                                                    |                                                              |
| Inbox (0 items need your attention)                           | Short                                                                                                    |                                                              |
| Displaying items for group "Admin".                           |                                                                                                    | e New Staff & Admin Posting New Faculty Posting              |
| Postings (0) Hiring Proposals (0) Position Requests (         | 0) Special Handling Lists (0)                                                                                                    |                                                              |
| II                                                            |                                                                                                    |                                                              |

**NAVIGATION BANNER** – the top of the screen is the area containing the tabs to major sections of the site—Home, Postings, and Help.

In the top right upper corner, you will see a pull-down menu if you are already assigned a role in the system. If you are not a manager or assistant to a manager or if you have not served on a Search Committee in the past and do not already have assigned roles in the system, you may not see this function. If a pull-down menu exists, please make sure you select Search Committee Member or Guest User (in the case of part-time faculty positions) AND <u>click on the refresh button</u> to the right of the pull-down menu.

The next step is to select from the Postings tab whether the position is Staff/Administrative or Faculty. See screen shot below.

| ateo County Community Col                                                                                                | lege District HR Suite :: User Hom                                | ne :: PeopleAdmin - Windows Internet Explorer   |                                                       |                                                                  | _ 8                                                                                    |
|----------------------------------------------------------------------------------------------------|-------------------------------------------------------------------|-------------------------------------------------|-------------------------------------------------------|------------------------------------------------------------------|----------------------------------------------------------------------------------------|
| https://jobs.smccd.edu                                                                                                   | ı/hr/                                                             | 🔎 🖌 🐓 🎯 Oracle Fusion Middlewar 🥻               | 🕘 Oracle Fusion Middlewar  遵 SMCCD Site               | 遵 San Mateo County 🗙                                             | 合 🛧 🗄                                                                                  |
| View Favorites Tools Help                                                                                                | p                                                                 |                                                 |                                                       |                                                                  | 🗴 👻 Convert 🔻 🔂 S                                                                      |
| gle                                                                                                    |                                                                   | 💌 🚰 Search 🔹 🔂 Share 🛛 More 🈕                   |                                                       |                                                                  | Sign In 4                                                                              |
| Suggested Sites 👻 🙆 Banner !                                                                                             | 5 🔄 Be in the Audience Tickets t                                  | 💽 Cañada College Website 🧉 College of San Mateo | o Website 🧉 Helpcenter 🧉 Home - Classified Profession | n 🧉 Home - Classified Profession                                 | 🦈 🏠 👻 🔜 🚎 👻 Page 🔹 Safety 🔹 Tools 🔹 🔞 🗸                                                |
|                                                                                                    |                                                                   | Home Posti                                      | ings Hiring Processis   My Profile Help               |                                                                  | Onition         People/Admin           Watch List         APPLICANT TRACKING         • |
|                                                                                                    |                                                                   |                                                 | f & Admin                                             | Virginia Bro                                                     | xks, you have 0 messages. Admin 🔍 C logout                                             |
| vercome to your Onlin                                                                                                    | e Recruitment System                                              | ~                                               |                                                       |                                                                  |                                                                                        |
|                                                                                                    |                                                                   |                                                 |                                                       | Shortcuts                                                        |                                                                                        |
| Linbox (0 items need you<br>Displaying items for group "Admin"                                                           | ur attention)                                                     | Handling Lists (II)                             |                                                       | Create New                                                       | Staff & Admin Posting<br>Faculty Posting                                               |
| Linbox (0 items need yo<br>Displaying items for group "Admin"                                                            | ur attention)                                                     | Handling Lintx (0)<br>Current State             | Owner                                                 | Create New                                                       |                                                                                        |
| Inbox (0 items need yo Displaying items for group "Admin" Postings (0) Hiring Proposal                                   | sur attention)                                                    | and a first start from                          | Owner -                                               | Create New                                                       |                                                                                        |
| Inbox (0 items need yo Displaying items for group "Admin" Postings (0) Hiring Proposal                                   | sur attention)                                                    | and a first start from                          | Owner -                                               | Create New<br>Create New                                         | Faculty Posting                                                                        |
| Inbox (0 items need yo Displaying items for group "Admin" Postings (0) Hiring Proposal                                   | sur attention)                                                    | and a first start from                          | Owner                                                 | Create New<br>Create New<br>My Links<br>Useful Li<br>Your Applic | Recurity Posting nks                                                                   |
| Inbox (0 items need yo Displaying items for group "Admin" Postings (0) Hiring Proposal                                   | sur attention)                                                    | and a first start from                          | Owner .                                               | Create New<br>Create New<br>My Links<br>Useful Li<br>Your Applic | nks                                                                                    |
| Inbox (0 terms need yo Displaying items for group 'Admin' Postings (0) Hing Proposal Job Title      Watch List (0 terms) | ur attention)<br>in (ii) Position Requests (ii) Special J<br>Type | and a first start from                          | Owner                                                 | Create New<br>Create New<br>My Links<br>Useful Li<br>Your Applic | nks<br>nt Partal                                                                       |
| Inbox (0 terms need yo Displaying items for group 'Admin' Postings (0) Hing Proposal Job Title      Watch List (0 terms) | sur attention)                                                    | and a first start from                          | Owner                                                 | Create New<br>Create New<br>My Links<br>Useful Li<br>Your Applic | nks<br>nt Partal                                                                       |

If the position you would like to view is not visible, you will need to perform a search. Click on More Search Options See screen shot below.

| n Mateo County Community   | College District HR Suite :: Posting | muck in respictation minut  |                              |                               |                        |                            |                                   |                         |
|----------------------------|--------------------------------------|-----------------------------|------------------------------|-------------------------------|------------------------|----------------------------|-----------------------------------|-------------------------|
| 🔍 🗸 🎑 https://jobs.smccd   | .edu/hr/postings?position_type_id=1  | 🔎 🔹 😏 🙆 Orac                | le Fusion Middlewar 🧟 Oraci  | le Fusion Middlewar 🥝 SMCCD   | Site 🙆 Si              | in Mateo County ×          |                                   | <b>a</b>                |
| Edit View Favorites Tools  | Help                                 |                             |                              |                               |                        |                            |                                   | 🗶 🔍 Convert             |
| Google                     |                                      | 🔻 🚼 Search 🔹                | Kare More >>                 |                               |                        |                            |                                   | s                       |
| 🔁 Suggested Sites 👻 🦉 Bani | ner 5 🧾 Be in the Audience Tickets t | . 💽 Cañada Colege Website 🥫 | College of San Mateo Website | 🧧 🖉 Helpcenter 🦉 Home - Class | ified Profession 🧿 Hor | ne - Classified Profession | " 🏠 • 🔊 - 🖃 🌧 •                   | Page • Safety • Tools • |
|                            |                                      |                             |                              |                               |                        |                            | Inbox                             | PeopleAdmin             |
| COMMUNITY                  |                                      |                             |                              |                               |                        |                            | Watch List                        | APPLICANT TRACKING      |
| CCC Calabian               |                                      |                             |                              |                               |                        |                            | watch List                        | APPEIDANT HOLEANG       |
|                            |                                      |                             | Home Postings                | Hiring Proposals   My Profile |                        |                            |                                   |                         |
|                            |                                      |                             |                              |                               |                        | Virginia B                 | rooks, you have 0 messages. Admin | <b>v</b> c              |
|                            |                                      |                             |                              |                               |                        |                            |                                   |                         |
| Postings / Staff & Admin   |                                      |                             |                              |                               |                        |                            |                                   |                         |
| Staff & Admin Pos          | tings                                |                             |                              |                               |                        |                            |                                   | Create New Posting      |
|                            | tings                                |                             | $\frown$                     | <u></u>                       |                        |                            |                                   | Create New Posting      |
|                            | tings                                |                             |                              |                               |                        |                            |                                   | Create New Posting      |
|                            | -                                    |                             |                              |                               |                        |                            |                                   | Create New Posting      |
|                            | tings<br>Search:                     |                             | Sec.n More search options    |                               |                        |                            |                                   | Create New Posting      |
| Staff & Admin Pos          | -                                    | )                           | Staffs More search options   |                               |                        |                            |                                   | Create New Posting      |
| Staff & Admin Pos          | -                                    | ]                           | See Nov seech splice         |                               |                        |                            |                                   | Create New Posting      |
| Staff & Admin Pos          | Search:                              | ]                           | State More search options    |                               |                        |                            |                                   | Create New Posting      |
| Staff & Admin Pos          | -                                    | 0                           | Start More search options    |                               |                        |                            |                                   |                         |
| Staff & Admin Pos          | Search:                              |                             |                              |                               |                        |                            |                                   | Create New Posting      |

When you click on More Search Options, and you will see a screen that looks like the following:

| 🛢 San Mateo County Community College District HR Suite :: Posting                                                                                                    | Index :: PeopleAdmin - Windows Internet Explorer | r                                                |                                      | _ <i>8</i> ×                                |
|----------------------------------------------------------------------------------------------------|--------------------------------------------------|--------------------------------------------------|--------------------------------------|---------------------------------------------|
| The second second se | 🔎 🖬 🖅 🍊 Oracle Fusion Middlewar 🤇                | 🕘 Oracle Fusion Middlewar 🙆 SMCCD Site           | 🧉 San Mateo County 🗴                 | ☆ ★ ゆ                                       |
| Ele Edit View Favorites Tools Help                                                                                                    |                                                  | i i i i i i i i i i i i i i i i i i i            |                                      | 🗶 👻 Convert 💌 🔂 Select                      |
| × Google                                                                                                    | 🔻 🚼 Search 🐑 🚰 Share 🛛 More 🍽                    |                                                  |                                      | Sign In 🔧 🕇                                 |
| 🙀 😇 Suggested Stes 👻 🍘 Banner 5 💼 Be in the Audience Tickets t                                                                                                    | 🕐 Cañada College Website 🎓 College of San Mateo  | o Website 🧭 Helpcenter 🤌 Home - Classified Profe | ssion 🦉 Home - Classified Profession | » 🏠 ▼ 🖾 > 🖃 👘 ▼ Bage ▼ Safety ▼ Tools ▼ 🕢 ▼ |
| Staff & Admin Postings                                                                                                    |                                                  |                                                  |                                      | Create New Posting                          |
|                                                                                                    | $( \land )$                                      |                                                  |                                      |                                             |
| Open Saved Search v Search: Add Column: Add Column: Chancellor's Offic Department: Origin Workthow State Division Dean/Py Lookup Work Location: Lookup Job Type: Administrative/Sur                                                                                                    |                                                  | h epitions                                       |                                      |                                             |
| Ad hoc Search Administrative/Supervisory                                                                                                    | •                                                |                                                  |                                      |                                             |
| Saved Search: "Administrative/Supervisory" (0 http://www.com/search.com/search/search/sear | Ins Found)                                       |                                                  |                                      | Actions                                     |
| Position Title Posting Number                                                                                                    | Active Applications Workflow State               | Last Updated Positio                             | on Type Close Date                   | All Submitted Applications (Actions)        |
|                                                                                                    |                                                  |                                                  |                                      |                                             |

Select the Job Type you are looking for by using the pull-down menu titled Lookup Job Type. The pulldown menu will provide you with several choices. <u>Then click on the Search button</u>.

| ateo County Community College District Hi |                                                     |                                |                             |                        |                       |                                      |                                |
|-------------------------------------------|-----------------------------------------------------|--------------------------------|-----------------------------|------------------------|-----------------------|--------------------------------------|--------------------------------|
|                                           | f8=%E2%9C%938s%: 🔎 🖬 🐓 🏅                            | Oracle Fusion Middlewar 🧯 Orac | de Fusion Middlewar 🤶 SMCCD | Site 🛛 🍊 San           | Mateo County ×        |                                      | ŵ                              |
| Vew Favorites Tools Help                  |                                                     |                                |                             |                        |                       |                                      | 🗙 🐔 Convert                    |
| gle                                       | 📩 🛃 Sea                                             | ch 🔹 强 Share 🛛 More 🍽          |                             |                        |                       | -                                    | S                              |
| Suggested Sites 🔻 🤌 Banner 5 📧 Be in the  | Audience Tickets t 🕐 Cañada College We              |                                |                             | fied Profession 🧉 Home | Classified Profession | 🥈 🏠 🔻 🔜 👻 📼 🌞 🕈 Bio                  | je ▼ Safety ▼ T <u>o</u> ols ▼ |
|                                           |                                                     | Home Po                        | stings   My Profile Help    |                        |                       |                                      |                                |
|                                           |                                                     |                                |                             |                        | Virginia Bro          | oks, you have 0 messages. Search Com | mittee Member 🔽 C              |
| ings / Staff & Admin                      |                                                     |                                |                             |                        |                       |                                      |                                |
| Staff & Admin Postings                    |                                                     |                                |                             |                        |                       |                                      |                                |
| stan & Aumin Postings                     |                                                     |                                |                             |                        |                       |                                      |                                |
|                                           |                                                     |                                |                             |                        |                       |                                      |                                |
|                                           |                                                     |                                |                             |                        |                       |                                      |                                |
| Open Saved Search • Search:               |                                                     | Search Hide search options     |                             |                        |                       |                                      |                                |
|                                           | Add Oxform                                          |                                |                             |                        |                       |                                      |                                |
| Add Column:                               | Draft                                               |                                |                             |                        |                       |                                      |                                |
| Workflow State:                           | Admin<br>Hiring Manager                             | Û                              |                             |                        |                       |                                      |                                |
|                                           | Division Dean/VP<br>Chancellor's Office DIST (DEPT) |                                |                             |                        |                       |                                      |                                |
| Department:                               | (02.1)                                              |                                |                             |                        |                       |                                      |                                |
|                                           |                                                     |                                |                             |                        |                       |                                      |                                |
| Lookup Work Location:<br>Lookup Job Type: | Classified Positions                                | >                              |                             |                        |                       |                                      |                                |
|                                           |                                                     |                                |                             |                        |                       |                                      |                                |
|                                           |                                                     |                                |                             |                        |                       |                                      |                                |
|                                           |                                                     |                                |                             |                        |                       |                                      |                                |
| Administ                                  | trative/Supervisory                                 |                                |                             |                        |                       |                                      |                                |
|                                           |                                                     |                                |                             |                        |                       |                                      | . A set set s                  |
| Ad hoc Search (1 Item Found) Save this    | search?                                             |                                |                             |                        |                       |                                      | Actions                        |
| Position Title Posting Number             | r Active Applications                               | Workflow State                 | Last Updated                | Position Type          | Close Date            | All Submitted Applications           | (Actions)                      |
| Office Assistant II 2014003S              | 18                                                  | Posted                         | August 01, 2014 at 11:44 AM | Classified Positions   |                       | 21                                   | Actions •                      |
|                                           |                                                     |                                |                             |                        |                       |                                      |                                |
|                                           |                                                     |                                |                             |                        |                       |                                      |                                |
|                                           |                                                     |                                |                             |                        |                       |                                      |                                |

Scroll down to the bottom of your screen, where you will see the positions that you are assigned to. Once you click on the position you need to access, the next screen will look like the one below.

| n Mateo County Community College District             | t HR Suite :: Posting Show :: PeopleAdmin - Windows Internet Explorer                                                                                                    |                                                                                                    |                                                        |
|-------------------------------------------------------|----------------------------------------------------------------------------------------------------|----------------------------------------------------------------------------------------------------|--------------------------------------------------------|
| 💭 🗢 🩋 https://jobs.smccd.edu/hr/postings              | /414 🔎 🖌 🏠 Oracle Fusion Middlewar હ Oracle Fusion Middlewar 🧔 SMCCD Ste                                                                                                    | 🧁 San Mateo County 🗴                                                                                                    | ☆ ☆                                                    |
| Edit View Favorites Iools Help<br>Google              | ▼ Search - 🔛 Share   More ≫                                                                                                    |                                                                                                    | 🗶 🗣 Convert 💌 🛱<br>Sign I                              |
| 🔁 Suggested Sites 👻 🍘 Banner 5 😑 Be in 1              | the Audience Tickets t 🕦 Cañada Colege Webste 🧉 Colege of San Mateo Webste 🧉 Helpcenter 🍘 Home - Classified Profession 🧉                                                                      | Home - Classified Profession 🍟 🏠 👻 🔝 👻                                                                                                    | 🖃 🚋 💌 Page 🗸 Safety 🗸 Tools 🗸 💡                        |
|                                                       |                                                                                                    |                                                                                                    | (Inbox) PeopleAdmin<br>Watch List APPLICANT TRACKING V |
|                                                       | Home Postings   My Profile Help                                                                                                    |                                                                                                    |                                                        |
|                                                       |                                                                                                    | Virginia Brooks, you have 0 messa                                                                                                    | ges. Search Committee Member 🔽 C logou                 |
| Postings / Staff & Admin / Office Assistant II (Poste | d) / Summary                                                                                                    |                                                                                                    |                                                        |
| DIŠT (DEPT)                                           |                                                                                                    | 🚊 Print Pre                                                                                                    | wiew                                                   |
| Summary History Applicants                            | s Reports                                                                                                    | 🚔 Print Pre                                                                                                    | view                                                   |
| Summer Constant Advanced                              | , subsum                                                                                                    |                                                                                                    |                                                        |
| Please review the details of the p                    | sosting carefully before continuing.                                                                                                    |                                                                                                    |                                                        |
| To take the action, select the app                    | propriate Workflow Action by hovering over the orange "Take Action on this Posting" button. You may add a Comment to the posting a                                                            | and also add this posting to your Watch List in the po                                                                                                    | pup box that appears. When                             |
|                                                       | ting, click on the Submit button on the popup box.<br>Edit link next to the Section Name in the Summary Section. This will take you directly to the Posting Page to Edit. If a section has an | and a second second | to environ this section and                            |
|                                                       | removing to the next step in the workflow.                                                                                                    | orange icon with an exclamation point, you will need t                                                                                                    | o review this section and                              |
| Posting Details                                       |                                                                                                    |                                                                                                    |                                                        |
| Position Information                                  |                                                                                                    |                                                                                                    |                                                        |
| Classification Title                                  |                                                                                                    |                                                                                                    |                                                        |
| Classification Code                                   |                                                                                                    |                                                                                                    |                                                        |
| Posting Number                                        | 20140038                                                                                                    |                                                                                                    |                                                        |
| Position Title                                        | Office Assistant II                                                                                                    |                                                                                                    |                                                        |
| Location                                              | District Office                                                                                                    |                                                                                                    |                                                        |

**TABS** – You will see four tabs as follows:

- **Summary** provides a summary of the posting, including supplemental questions, required documents, ranking criteria, etc.
- **History** provides a tracking of actions taken to create and edit this posting
- **Applicants** provides a list of applicants who have applied to this posting
- **Reports** provides reports that exist related to this posting. For the most part, this screen will be blank.

To view the applicants, click on the Applicants tab. This will bring you to a screen similar to the following:

|                                                                                                    | Home Postings   Hick       | Webb Lisb PeopleAdmin<br>Webb Lisb APPLICANT TRACKING •                                             |
|----------------------------------------------------------------------------------------------------|----------------------------|----------------------------------------------------------------------------------------------------|
|                                                                                                    | status to smith 1 with     | Guest User 0184, you have 0 messages. logout                                                        |
| Postings / Faculty / Part-Time Yoga-Pilates Instructor (Pool) (Posted) / Applicant Review                                                                                                    |                            |                                                                                                    |
| Posting: Part-Time Yoga-Pilates Instructor (Pool)<br>(Faculty)<br>Durient Status: Posted<br>Posting: Type Faculty<br>Desting: Type Faculty<br>District FEPT<br>Structury<br>Structury<br>District Fert<br>Overset Annual Resources<br>Structury<br>Open Bury Actor + Search: | Search More search options | See how Posting looks to Applicant     A     Print Preview (Applicant View)     A     Print Preview |

You can then click on the candidate's name or at the far right you may click the Actions button and then select 'View Application.'

| https://jobs.smccd.edu/nr/                   | postings/418/job_applications               |                                                                               |                                                 |                                          | v C Scogle                                | 2合自                                                 |
|----------------------------------------------|---------------------------------------------|-------------------------------------------------------------------------------|-------------------------------------------------|------------------------------------------|-------------------------------------------|-----------------------------------------------------|
| Current Status<br>Position Type: S           | Reposted<br>taff & Admin<br>nguage Arts CSM | II (Staff & Admin) E<br>Greated by Deborah Carringt<br>Owner: Human Resources |                                                 |                                          |                                           | Posting looks to Applicant<br>riew (Applicant View) |
|                                              |                                             |                                                                               |                                                 |                                          |                                           |                                                     |
|                                              |                                             |                                                                               |                                                 |                                          |                                           |                                                     |
| Open Saved Sea                               | rch 🛪 Search:                               |                                                                               | Search                                          | More search opbons                       |                                           |                                                     |
| Open Saved Sea                               | rch v Search:                               |                                                                               | Search                                          | More search options                      |                                           |                                                     |
| Default                                      |                                             | ms Found) 💿                                                                   | Search                                          | More search options                      |                                           | Actions                                             |
| Default                                      | 0                                           | ms Found) 😨<br>Posting Number                                                 | Workflow State (Internal)                       | More search options                      | Last Updated                              | Polition Type (Actions                              |
| Default                                      | o<br>arch: "Default" (3 Iter                |                                                                               |                                                 |                                          | Last Updated<br>July 11, 2014 at 12:25 PM |                                                     |
| Default<br>Saved Sec<br>First Name           | Cast Name                                   | Posting Number                                                                | Workflow State (Internal)                       | Workflow State (External)                |                                           | Podition Type (Action                               |
| Default<br>Saved Sec<br>First Name<br>Sophia | Cao                                         | Posting Number<br>2014004S                                                    | Workflow State (Internal)<br>Under Review by HR | Workflow State (External)<br>In Progress | July 11, 2014 at 12:25 PM                 | Position Type (Action<br>Staff & Admin Actions      |

This will open the summary view of the application and you may then open up all required and optional documentation submitted by the applicant. Documents attached to the application are located at the bottom of the application summary in pdf form.

If the posting was configured to request recommendation letters, you will be able to view the recommendations by clicking on the Recommendations tab. This feature will only be used if the selection committee makes the request in advance of the posting.

# **EVALUATING APPLICANTS**

There is a question that will be asked of each selection committee member regarding whether the applicant should be invited for an interview. Once each committee member has responded to this question, the results can be exported by Human Resources into an Excel spreadsheet for use by the selection committee.

- 1. To complete this evaluation (including other questions pre-selected by the selection committee), go to the 'APPLICANTS' tab and hover over the gray and blue Actions button.
- 2. Click on the 'Evaluate Applicants' option.

|        | //jobs.smccd.edu/%/pc                                                               | ostngs/418/job_applications |                                                                                |                                          |                                                                        | V C Scoogle                                            | ▶ ☆ 自 ♣                                             |
|--------|-------------------------------------------------------------------------------------|-----------------------------|--------------------------------------------------------------------------------|------------------------------------------|------------------------------------------------------------------------|--------------------------------------------------------|-----------------------------------------------------|
| 1      | Posting: O<br>Current Status: I<br>Position Type: Sta<br>Department: Lang<br>(DEPT) | Reposted                    | II (Staff & Admin) E<br>Created by: Deborah Carringt<br>Owner: Human Resources |                                          | Take Action On Pool<br>See how Yoshi<br>Print Preview<br>Print Preview | ng looks to Applicant                                  |                                                     |
|        | Summary I                                                                           | fistory Settings            | Applicants Reports                                                             | Hiring Proposals                         |                                                                        |                                                        |                                                     |
|        | Open Saved Searc                                                                    | h v Search:                 |                                                                                | Search                                   | More search options                                                    |                                                        |                                                     |
| De     | efault                                                                              | 0                           |                                                                                |                                          |                                                                        |                                                        |                                                     |
|        | <ul> <li>Saved Sear</li> </ul>                                                      | ch: "Default" (3 Iter       | ms Found) 😨                                                                    |                                          |                                                                        |                                                        | GENERAL                                             |
|        |                                                                                     | Last Name                   | Posting Number                                                                 | Workflow State (Internal)                | Workflow State (External)                                              | Last Uppareu                                           | Evaluate Applicants                                 |
| Г      | First Name                                                                          |                             | 2014004S                                                                       | Under Review by HR                       | In Progress                                                            | July 11, 2014 at 12:25 PM                              | Download Applicants                                 |
| Г<br>Г | Sophia                                                                              | Cao                         |                                                                                |                                          |                                                                        | LA AN DOLLA AND AN DAL                                 | Evaluations                                         |
|        |                                                                                     | Cao<br>Lavulo               | 2014004S<br>2014004S                                                           | Under Review by HR<br>Under Review by HR | In Progress<br>In Progress                                             | July 13, 2014 at 04:40 PM<br>July 14, 2014 at 01:55 PM | Evaluations<br>Review Screening Question<br>Answers |

Each application also has the 'Evaluate Applicant' option at the top right-hand side of the page. After clicking 'Evaluate Applicants' you will have access to the evaluative question(s) based on the workflow states set up by Human Resources.

Proceed through the available evaluation criteria and record your responses directly onto the system.

| 🥰 San Mateo County Community (                                                                                                    | College District HR Suite :: Job app                                      | ication Show :: PeopleAdmin - Windows Internet Exp | olorer                        |                                             |                                                                                                    | _ 8 ×                                  |
|----------------------------------------------------------------------------------------------------|---------------------------------------------------------------------------|----------------------------------------------------|-------------------------------|---------------------------------------------|----------------------------------------------------------------------------------------------------|----------------------------------------|
| 🚱 🕤 🔻 🙋 https://jobs.smccd./                                                                                                    | edu/hr/job_applcations/6                                                  | 🔎 🔒 😏 🍐 smccd-public.sharepoin 🧔                   | Oracle Fusion Middlewar       | Mateo County Co 🥝 San Mateo Count           | ty 🗴 🍐 SMCCD Ste                                                                                             | <b>↑</b> ★ Φ                           |
| Ele Edit View Favorites Tools                                                                                                    | Нер                                                                       |                                                    |                               |                                             |                                                                                                    | 🗶 👻 Convert 💌 🖻 Select                 |
| × Google                                                                                                    |                                                                           | • Search • 🖓 Share More >                          |                               |                                             |                                                                                                    | Sign In 🔌 •                            |
| 🙀 💽 Suggested Stes 🔻 🎒 Bann                                                                                                    | her S 📴 Be in the Audience Tickets t.                                     | 🕐 Cañada College Webste 🥭 College of San Mateo W   | Vebsite 🥖 Helpcenter 🥖 Home - | Classified Profession 🦉 Home - Classified P | rofession 🤎 🏠 💌 🖂 👻 🖃                                                                                        | 🖷 🝷 Bage 🔹 Safety 📲 Tgols 🔹 😥 👻 🦷      |
|                                                                                                    |                                                                           |                                                    |                               |                                             |                                                                                                    | Inbox PeopleAdmin APPLICANT TRACKING • |
|                                                                                                    |                                                                           | Home Postings A;                                   | pplicants Hiring Proposals    | My Profile Help                             |                                                                                                    |                                        |
|                                                                                                    |                                                                           |                                                    |                               |                                             | Deborah Carrington, you have the                                                                             | Human Resources 🗹 C logout             |
| Postings / _ / Campus Facilities                                                                                                    | Operations Technician (Reposted) / App                                    | Dicant Review / Jorge Sanchez Under Review by HR   |                               |                                             |                                                                                                    |                                        |
| Current Status: Under R<br>Application form: Statu<br>Full name. Jopp Sancha<br>Advices:<br>1213 Vitors In<br>Modesto, CA<br>United Status of Annue55<br>Emil Typher555g/public<br>Phone (Pinnup) (201) 5<br>Phone (Pinnup) (201) 5<br>Phone | sz Created by Jorge Sa<br>Overse: Human Rese<br>ca<br>0.00000<br>J.3.2020 | anchez<br>wrecs                                    |                               |                                             | View Postba A<br>♥ View Postba A<br>♥ Pervise Applo<br>♥ Evaluate Appli<br>♥ Edit Application<br>■ Reactives | pplied To<br>ation<br>cant             |
|                                                                                                    |                                                                           |                                                    |                               |                                             |                                                                                                    |                                        |
| Personal Info                                                                                                    | ormation Edit                                                             |                                                    |                               |                                             |                                                                                                    |                                        |
| Contact Inform                                                                                                    | nation                                                                    |                                                    |                               |                                             |                                                                                                    |                                        |
|                                                                                                    | Title                                                                     |                                                    |                               |                                             |                                                                                                    |                                        |
| First                                                                                                    | st Name Jorge                                                             |                                                    |                               |                                             |                                                                                                    |                                        |
| Midd                                                                                                    | dle Name Luis                                                             |                                                    |                               |                                             |                                                                                                    | ~                                      |
|                                                                                                    |                                                                           |                                                    |                               |                                             |                                                                                                    |                                        |

Please note that evaluative questions will only be accessible to selection committee members if a candidate is in the specific workflow status 'Under Review by Selection Committee.'

# DOWNLOADING AND PRINTING APPLICATIONS

To download an application or group of applications, click on the box to the left of an applicant's name. A check mark ( $\sqrt{}$ ) will appear by each name selected. Hover over the "Actions" tab to the right of the "Active Applicants" heading and select "Download Applications as PDF" and follow the instructions. The "Download Applications as PDF" combines all applicants into one file. The operation may take a few moments. Once the PDF file is generated, you may save it to your desktop or print it.

If you would like the system to generate a PDF per applicant, click on "Create Document PDF per Applicant". To use this feature, follow the steps below.

- 1. Select the applicants for which you would like to view documents by clicking on the box next to the applicant's name.
- 2. Hover over the "Actions" tab to the right of the "Active Applicants" heading and select "Create Document PDF per Applicant".
- 3. Scroll up to the "Search" menu and click on "More search options".
- 4. Select "Combined Document" from the "Add Column" field. The page will automatically refresh and the applicants you selected in (Step 1) will have a link entitled "Combined Document". This is a compilation of all of the applicants' documents. The advantage of this feature is that it allows you to select specific applicants.

See screen shot on next page.

|      |                            |                              |                                                    |                                           |                                                                                                  |                             |           | minit Preview    |               | *       |
|------|----------------------------|------------------------------|----------------------------------------------------|-------------------------------------------|--------------------------------------------------------------------------------------------------|-----------------------------|-----------|------------------|---------------|---------|
|      | Summary                    | History Settin               | Appli                                              | cants                                     | Reports                                                                                          | Hiring F                    | Proposals | Associated       | Position Desc | ription |
|      | Open Saved Sea             | arch <b>v</b> Searc          | ch:                                                |                                           |                                                                                                  |                             |           | Search           | Hide searc    | h optic |
|      |                            | App Indivi                   | Add Column:<br>Status:<br>dual Workflow<br>States: | Applicat<br>Are you<br>Assess             | lumn<br>nt ID<br>nt v0 Unique II<br>ion Form                                                     | ized to wor<br>Disqualified |           | ed States for an | y employer?   |         |
|      | hoc Search<br>d hoc Search | (10 Items Found)             | ) Save this se                                     | Assessr<br>Branch<br>Celluar<br>City: (pe | nent Criteria -<br>nent Criteria -<br>of Service:<br>Phone:<br>irsonal info tab<br>lucation tab) | Unique Rar                  |           |                  |               |         |
| E Fu | ull<br>ame                 | Workflow<br>State (Internal) | Status                                             | Contact                                   | ed Document<br>Email Addres<br>Number:                                                           |                             |           |                  |               |         |
| Pe   | endse, Nachiket            | Under Review                 | Under                                              | Country<br>Date Dis                       | :<br>scharged:                                                                                   |                             |           |                  |               |         |
| BI   | lood, Peter                | Under Review                 | Under                                              | Date En<br>Do you                         | tered:<br>have any relati                                                                        | ives workin                 | g at GW?  |                  |               |         |

By selecting Combined Document, you will have the option of viewing the application along with the cover letter, resume, and other supporting documents.

| A | d hoc Search        | 0                            |                  |                               |                                   |                 |                      |           |
|---|---------------------|------------------------------|------------------|-------------------------------|-----------------------------------|-----------------|----------------------|-----------|
|   | Ad hoc Searcl       | h (10 Items Found)           | Save this search | ?                             |                                   |                 |                      | Actions   |
| - | Full<br>Name        | Workflow<br>State (Internal) | Status           | Application Date              | Workflow State<br>Entrance Reason | Active/Inactive | Combined<br>Document | (Actions) |
| - | Pendse,<br>Nachiket | Under Review                 | Under Review     | October 24, 2011 at 08:10 pm  |                                   | Active          | Not generated        | Actions   |
|   | Blood, Peter        | Under Review                 | Under Review     | December 02, 2011 at 02:53 pm |                                   | Active          | Combined Document    | Actions   |
|   | Wensong, Yang       | Under Review                 | Under Review     | March 01, 2012 at 06:39 pm    |                                   | Active          | Combined Document    | Actions   |
|   | O'Boyle, Sharon     | Under Review                 | Under Review     | March 10, 2012 at 11:41 am    |                                   | Active          | Not generated        | Actions   |

Note: If you add the field before you click on "Create Document PDF per Applicant," you will see the following:

|   | Ad not Search     | (10 Items Found) Save        | uns sedicitr |                                  |                                   | _               |                      | Actions   |
|---|-------------------|------------------------------|--------------|----------------------------------|-----------------------------------|-----------------|----------------------|-----------|
|   | Full<br>Name      | Workflow State<br>(Internal) | Status       | Application<br>Date              | Workflow State Entrance<br>Reason | Active/Inactive | Combined<br>Document | (Actions  |
| 5 | Pendse, Nachiket  | Under Review                 | Under Review | October 24, 2011 at 08:10 pm     |                                   | Active          | Not generated        | Actions • |
| Z | Blood, Peter      | Under Review                 | Under Review | December 02, 2011 at 02:53<br>pm | (                                 | Active          | Not generated        | Actions   |
| 1 | Wensong, Yang     | Under Review                 | Under Review | March 01, 2012 at 06:39 pm       |                                   | Active          | Not generated        | Actions   |
| 1 | O'Boyle, Sharon   | Under Review                 | Under Review | March 10, 2012 at 11:41 am       |                                   | Active          | Not generated        | Actions   |
| 3 | Conthikatti Vinav | Under Review                 | Under Review | March 14 2012 at 12 11 am        |                                   | Activo          | Not nenerated        | Actions   |

# LOGGING OUT

below:

Click **Logout** on the upper right-hand corner of the page to leave the employment system. The system will automatically log you out after 60 minutes if it detects no activity. However, anytime you leave your computer we strongly recommend that you save any work in progress and log out of the system by clicking on the "Logout" link.

. . . . . . . . . . . . . . . . . .

# CONTACT INFORMATION

For guestions about the PeopleAdmin system, please contact any Human Resources Representative

### For Administrative, Academic/Classified Supervisory, or Faculty Positions

David Feune Director of Human Resources SMCCCD 3401 CSM Drive San Mateo, CA 94402 (650) 358-6775 or ext. 6775 from within the District feune@smccd.edu

#### For Questions Related to All Positions

Gina Dizon Human Resources Representative SMCCCD 3401 CSM Drive San Mateo, CA 94402 (650) 358-6723 or ext. 6723 from within the District dizong@smccd.edu

#### For Regular, Confidential, or Professional Classified Positions

Jennie Elizalde Recruitment Specialist SMCCCD 3401 CSM Drive San Mateo, CA 94402 (650) 358-6822 or ext. 6822 from within the District elizaldej@smccd.edu

### For Faculty or Facilities (AFSCME) Positions

Jim Vlahos Human Resources Representative SMCCCD 3401 CSM Drive San Mateo, CA 94402 (650) 358-6804 or ext. 6804 from within the District vlahosjames@smccd.edu